# La herramienta de DBCheck del CCMP no inicia Ī

## Contenido

Introducción Problema Solución

### Introducción

Este documento describe el problema encontrado donde la aplicación porta del control de la base de datos de la Administración del Centro de contacto (CCMP) (DBCheck) no inicia con éxito y ofrece una solución al problema.

Contribuido por Prasanna Rajagopal, ingeniero de Cisco TAC.

### Problema

Cuando usted intenta iniciar la herramienta de DBCheck en la versión 9.0 del CCMP, las visualizaciones de este mensaje de error:

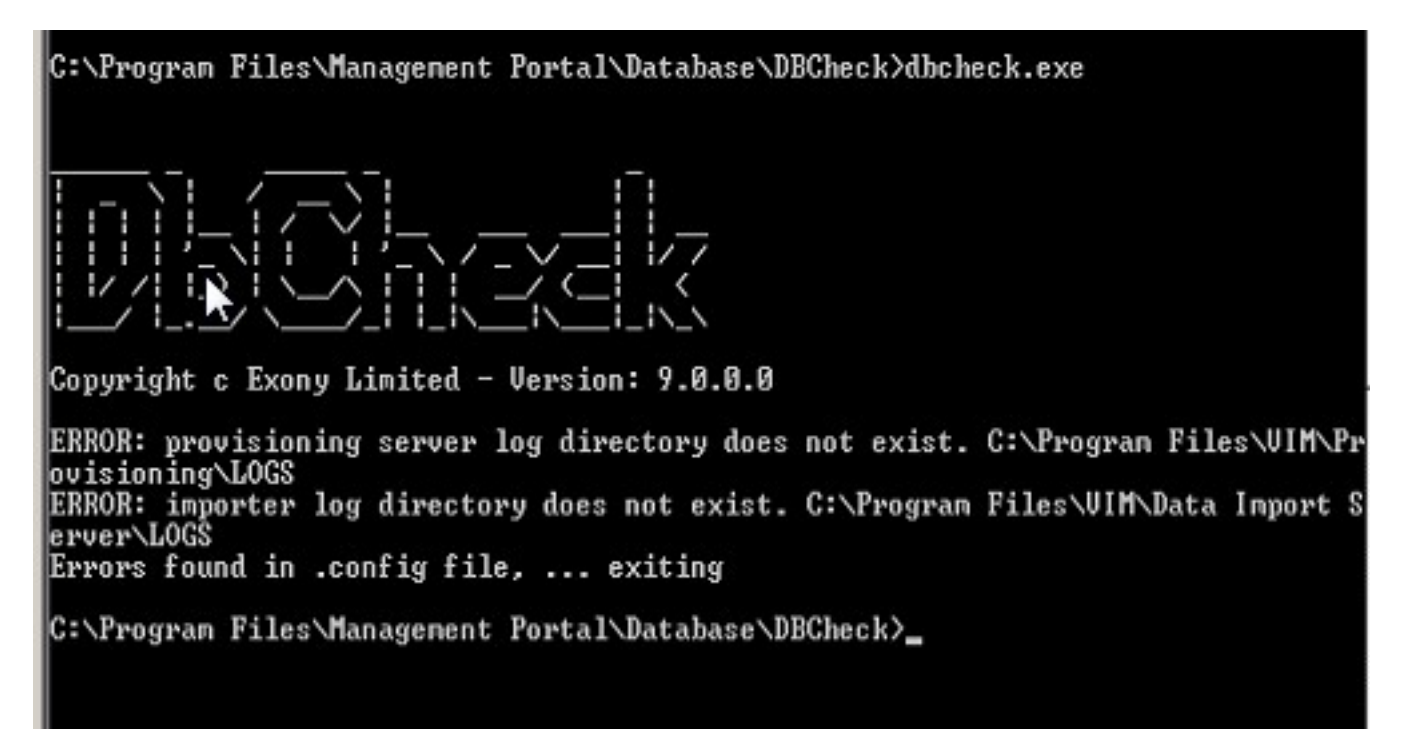

### Solución

Hojee a esta ubicación en el servidor DB, el portal de C:\Program Files\Management \ la base de datos \ el DBCheck, y abra el archivo DbCheck.exe.config.

Este código visualiza:

```
?xml version="1.0"?>
<configuration>
<appSettings>
<add key="ProvLogLocation" value="C:\Program Files\VIM\Provisioning\LOGS"/>
<add key="ImportLogLocation" value="C:\Program Files\VIM\Data Import Server\
LOGS"/>
<add key="RuleLocation" value=".\Rules\"/>
<add key="OutputLocation" value=".\Output\"/>
<add key="PrimaryConnectionString" value="Integrated Security=SSPI;Persist
Security
```
El arreglo es substituir el VIM en estas dos ubicaciones por la Administración porta y salvar el archivo de configuración.

Después de que se haga la actualización, esta sección del código XML en el archivo DbCheck.exe.config parece esto:

```
<?xml version="1.0"?>
<configuration>
<appSettings>
<add key="ProvLogLocation" value="C:\Program Files\Management Portal\
Provisioning\LOGS"/>
<add key="ImportLogLocation" value="C:\Program Files\Management Portal\
Data Import Server\LOGS"/>
<add key="RuleLocation" value=".\Rules\"/>
<add key="OutputLocation" value=".\Output\"/>
<add key="PrimaryConnectionString" value="Integrated Security=SSPI;Persist
Security
```
Info=False;Initial Catalog=Portal;Data Source=(local)"/> Con esta modificación, la herramienta de DBCheck ahora inicia con éxito.